# Grimm AUDIO

## **LevelShow**

Please read this manual before operating the software!

*© 2012 Grimm Audio, All rights reserved. Reproduction in whole or in part is prohibited. Specifications subject to change without notice.*

*Manual written by Jorn T. Lemon*

*Software designed and developed by Jorn T. Lemon and Wouter D. Snel And thanks to Stijn van Beek*

### **Introduction**

Thank you very much for selecting Grimm Audio's LevelShow for your audio normalizing tasks. This program is build to support one of the most important achievements in the audio industry for decades: the change from peak normalization to loudness normalization. This "true audio revolution" started when the ITU submitted the BS.1770 'LKFS' (also known as LUFS) loudness metering standard in 2006. The European Broadcast Union EBU took the lead in building a broadcast recommendation upon this fundament, called R128. It was released in 2010. Eelco Grimm of Grimm Audio was one of the active members of the EBU PLOUD committee that created the recommendation. The committees work has been made possible by the aid of a piece of software developed by Grimm Audio's Wouter Snel and Jorn Lemon. This means LevelShow is the enhanced version of the actual software that made R128 happen. We are very proud to offer you this great piece of software that will enhance your daily work spectacularly.

Minimum System Requirements:

- XP , Vista or Windows 7 (x86 or x64)
- System Memory 512 mb
- Available disk space: approximately 10mb

## **Installation**

After downloading the setup file, double-click it to start the installer. You might see a general security warning that the file is downloaded from a website. If so, just press the "run" button. The installer will guide you through the install process. You don't need to change any of the settings unless you wish. When finished you may remove the setup file. In the start menu you will find a LevelShow folder that contains a a link to the header folder (needed for programmatic control), the LevelShow-Registration and the uninstaller.

In the start menu you will find a LevelShow folder that contains a a link to the header folder (needed for programmatic control), the LevelShow-Registration and the uninstaller.

Please note: the LevelShow registration wizard requires .NET to be installed. If you do not wish to install .NET you can install the "Microsoft Visual C++ 2008 SP1 Redistributable Package (x86)". Which is a lot smaller (4mb) but installs everything needed to run LevelOne.

## **Registration**

Launch the registration wizard from the start menu under LevelShow. This wizard will guide you through the registration process. If you have had a previous version of LevelShow install on the system the wizard will automatically adopt the settings of the previous installation.

Please note: the LevelShow requires the Microsoft Visual C++ 2010 SP1 Redistributable Package to be installed. this will be done automatically during the installation.

## **Usage**

The following steps will describe the basic usage of the LevelShow plugin.

- 1. Create a valid DirectShow graph that connects to the in and output pins of a LevelShow instance.
- 2. Make sure all the Analyse settings are correct. (open the filter properties page to open the graphical interface, or set the following instructions programmatically)
	- 1. Mode should be set to Analyse.
	- 2. Choose the desired peak measurement type.
	- 3. In case of a 6 channel surround stream. Select the correct surround channel order.
	- 4. Set the LU calibration if you need to. The initial default is set to -23 LUFS (according to EBU R-128)
	- 5. Set the PPM calibration if you need to. The initial default is set to -9 dBFS.
	- 6. Turn the LU Relative gate on or off. Initially it is on (according to EBU R-128)
	- 7. Choose the desired target type and level. Default is LU with a level of 0 (according to EBU R-128)
- 3. After setting up the properties you can start to stream the audio to LevelShow, in real time or faster.
- 4. Depending on the implementation, (see the "Implementation" paragraph below) when all audio data has been streamed you can now:
- 5. with 1 instance, set the mode property to Adjust, which will automatically set LevelShow to the correct adjustment level.
- 6. with 2 instances, readout the adjustment level and save it. To reinitialize LevelShow just switch to Analyse and back to Adjust (or programmatically set mode to -1. for a quick reset)
- 7. Lastly you can either:
	- 1. Restream the audio data through the same instance of LevelShow to adjust the audio to the target level.
	- 2. Use the saved adjustment level to set the adjust level of another LevelShow instance that is set to Adjust mode. And restream the audio though it to adjust it to the target level.

#### **Implementation**

Implementing the LevelShow directshow filter to adjust an audio stream can be achieved in 2 ways:

- 1. By using 1 instance of the filter in your graph for analyzing and adjusting, which is useful for a quick workflow.
- 2. Or use 2 instances of the filter to separate the analyze and adjustment tasks. Which will allow you to first analyse multiple files, saving the results to adjust the same files at a later time if needed.

#### **Controlling**

Controlling the plugin can be achieved in 2 ways:

- 1. The graphical user interface (see the "Graphical interface" chapter)
- 2. The programmatic interface ILevelShow, using the 2 instances implementation method it will be best to implement this programmatically (see the "Programmatic interface" chapter)

## **Graphical interface**

When opening the properties page in for example Graphedit you will see the interface which corresponds to the programmatic interface.

It consists of 3 sections:

#### *Mode*

This sets the main function for LevelShow to analyse an audio signal or adjust audio to a measured or a manually set adjustment level.

#### *Analyze settings*

These settings will determine the results and adjustment level. See "Usage" chapter for more information.

#### *Results*

When all audio is measured and the results are needed, switch the mode to Adjust. Then the results and the adjust level will be displayed. And LevelShow will be automatically set up to adjust the incoming stream.

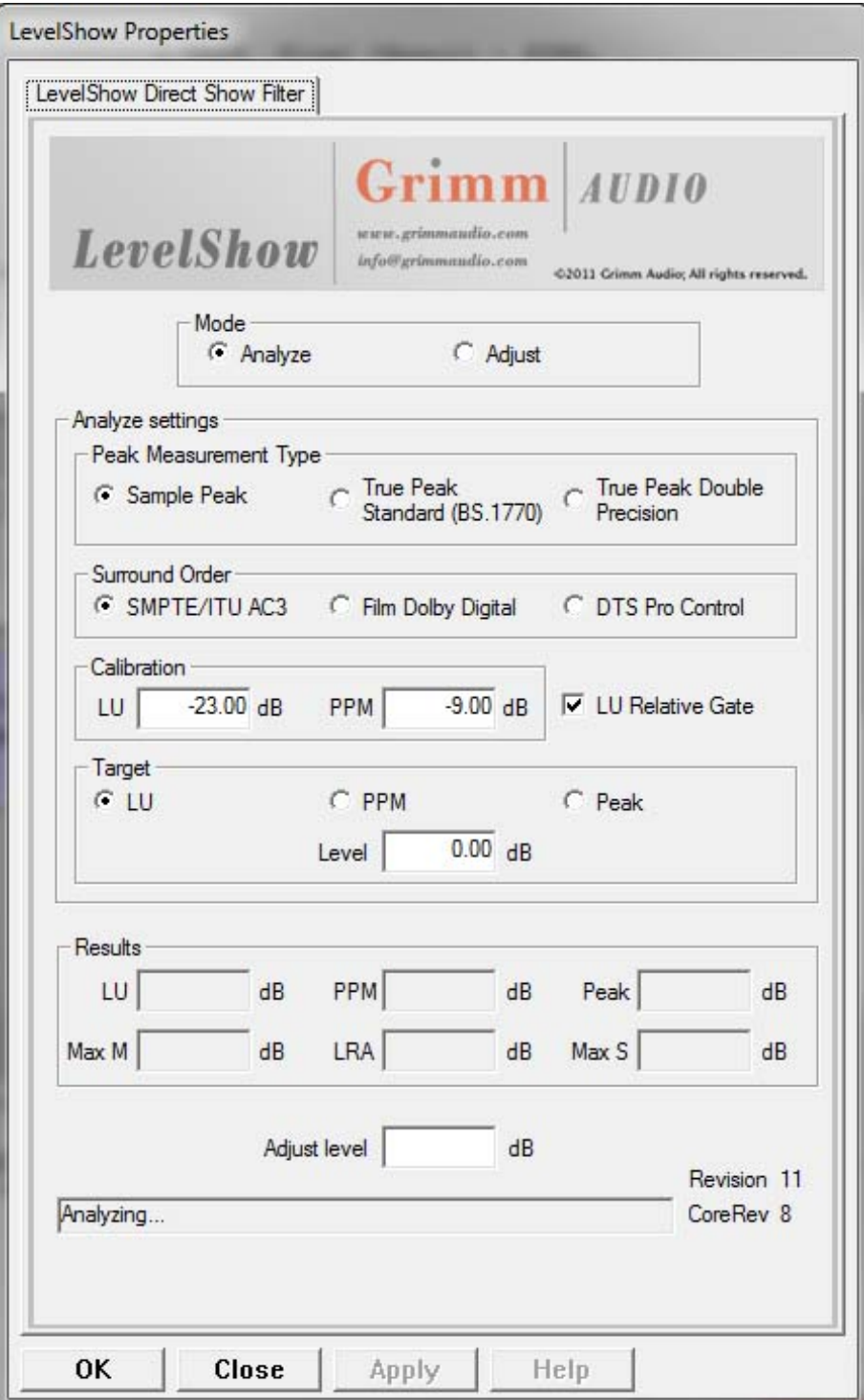

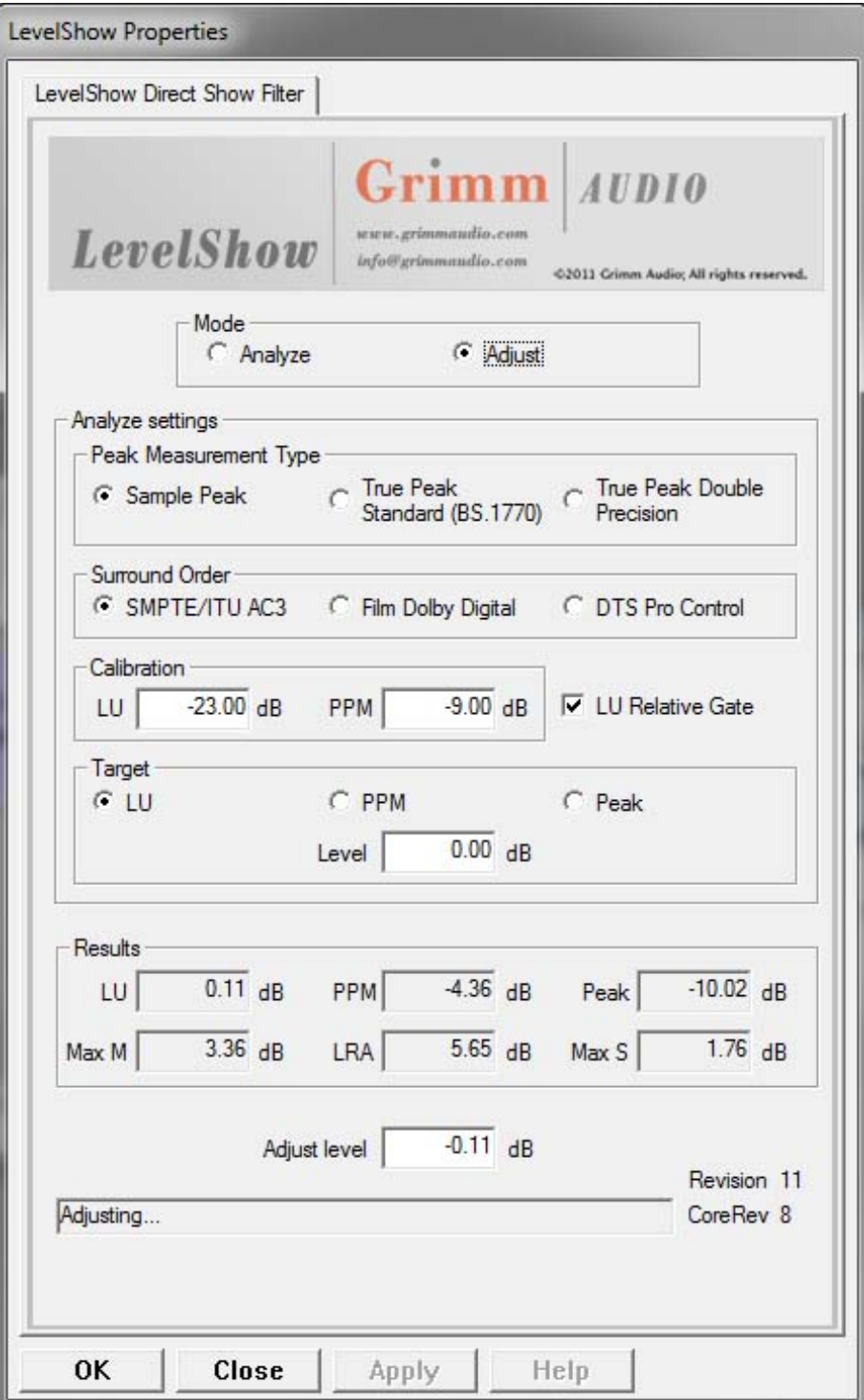

The programmatic interface is based on IBaseFilter for the usual directshow connections. For the plugin specific settings you can query the exposed ILevelShow interface.

For more information about interface query's see "IUnknown::QueryInterface Method": http://msdn.microsoft.com/en-us/library/ms682521%28VS.85%29.aspx.

ILevelShow is inherited from the IUnknown interface and defines the following methods: (also see 'Appendix 1 - LevelShow Header')

#### **Stream info**

Standard stream info

```
ILevelShow::get_BytesPerSample int
ILevelShow::get_Channels int
```
#### **Software info**

*License check* Return Value: false=Invalid license, true=Valid license

ILevelShow::get\_License bool

#### *Revision check*

Return Value: an integer from 0 and up, indicates the revision of the software core.

ILevelShow::get\_Revision int

#### **Main Setting**

#### *Mode*

*put* Parameter: 0=analyze 1=adjust or -1=Reset, to analyse a new stream and forget previous measurements *get* Return Value: 0=analyze 1=adjust

ILevelShow::get\_Mode int ILevelShow::put\_Mode int

#### **Analyse settings**

#### *Peak Measurement Type*

*put* Parameter: 0=Sample Peak, 1=True Peak Standard (BS.1770) 2=True Peak Double Precision (default is 0)

*get* Return Value: 0=Sample Peak, 1=True Peak Standard (BS.1770) 2=True Peak Double Precision

```
ILevelShow::get_PeakMeasurementType int
ILevelShow::put_PeakMeasurementType int
```
#### *LU Relative Gate*

*put* Parameter: false=off, true=on (default is true) *get* Return Value: false=off, true=on

```
ILevelShow::get_LURelativeGate bool
ILevelShow::put_LURelativeGate bool
```
#### *Surround Order*

*put* Parameter: 0=SMPTE/ITU AC3, 1=Film Dolby Digital, 2=DTS Pro Control (default is 0) *get* Return Value: 0=SMPTE/ITU AC3, 1=Film Dolby Digital, 2=DTS Pro Control

```
ILevelShow::get_SurroundOrder int
ILevelShow::put_SurroundOrder int
```
#### *Target Type*

*put* Parameter: 0=LU, 1=PPM, 2=Peak (default is 0) *get* Return Value: 0=LU, 1=PPM, 2=Peak

```
ILevelShow::get_MeterType int
ILevelShow::put_MeterType int
```
#### *Calibration LU*

*put* Parameter: floating point from -99. to 99. (default is -23.00 for R-128) *get* Return Value: floating point from -99. to 99.

```
ILevelShow::get_CalibrationLU float
ILevelShow::put_CalibrationLU float
```
#### *Calibration PPM in dB*

*put* Parameter: floating point from -99. to 99. (default is -9.00) *get* Return Value: floating point from -99. to 99.

ILevelShow::get\_CalibrationPPM float ILevelShow::put\_CalibrationPPM float

#### *Target Level in dB*

*put* Parameter: floating point from -99. to 99. (default is 0.00) *get* Return Value: floating point from -99. to 99.

ILevelShow::get\_TargetLevel float ILevelShow::put\_TargetLevel float

#### *Adjust Level*

An overwrite function that allows you to adjust an audio signal without analyzing the signal in the same filter instance *put* Parameter: floating point from -99. to 99.

ILevelShow::put\_AdjustLevel float

#### **Results**

#### *Levels*

The functions below should be called after all the audio data has passed trough the filter. It can be called after each block of processed samples but

*get* Return Value: floating point from -99. to 99. (the respective value in dB)

ILevelShow::get\_LULevel float ILevelShow::get\_PPMLevel float ILevelShow::get\_PeakLevel float ILevelShow::get\_MaxMLevel float ILevelShow::get\_LRALevel float ILevelShow::get\_MaxSLevel float

#### *Adjust Level*

The calculated adjustment in dB. Useful when combined with 'put\_AdjustLevel' in another instance of LevelShow

ILevelShow::get\_AdjustLevel float

#### *Warnings*

Warning string in case of an abnormal adjust value it will be corrected. To find out why; supply an string of 256 chars to this function. It will return a zero terminated string (maximum 256 long). If there is no warning it will return a pointer to NULL.

Current possible warnings are:

- Invalid target value, adjust has been reset to 0 dB (short content?)
- Adjust level exceeds %.1f dB it has been lowered as precaution!
- Adjust level exceeds %.1f dB it has been limited as precaution!
- Adjust level has been lowered as precaution to prevent 0 dBFS clipping!

ILevelShow::get\_Warning char

#### *Realtime Levels*

For realtime meter indication use the functions below for Momentary and Short-term LU values. These functions can be called after each processed block of samples.

```
ILevelShow::get_MLevel float
ILevelShow::get_SLevel float
```
## **References**

http://tech.ebu.ch/loudness provides extensive information about the EBU R128 broadcast loudness recommendation. The official R128 documents and guidelines can be found, as well as introduction papers and videos.

Grimm Audio CV Strijpsestraat 94 5616 GS Eindhoven The Netherlands

Phone: +31 (0)40-213 1562

Email: info@grimmaudio.com Website: http://www.grimmaudio.com // ILevelShow's GUID

 $\left\{ \begin{array}{ccc} & & \end{array} \right.$ 

};

DEFINE GUID(IID ILevelShow, 0x738f22a0, 0x93f9, 0x4247, 0xb9, 0x4c, 0x78, 0x69, 0xce, 0x68, 0x70, 0x17);

// ILevelShow macros to control the filter and readout the results

 DECLARE\_INTERFACE\_(ILevelShow, IUnknown) // Stream info STDMETHOD( get\_BytesPerSample ) ( THIS\_ int \*BytesPerSample ) PURE; STDMETHOD( get\_Channels ) ( THIS\_ int \*Channels ) PURE; // Core Version/Revision check STDMETHOD( get\_Revision ) ( THIS\_ int \*Revision ) PURE; // License check { false=Invalid license, true=Valid license} STDMETHOD( get\_License ) ( THIS\_ bool \*Version ) PURE; // mode (0=analyze 1=adjust) // or (-1=Reset, to analyse a new stream and forget previous measurements)<br>STDMETHOD( get\_Mode ) ( THIS\_ int \*Mode ) PURE;<br>STDMETHOD( put\_Mode ) ( THIS\_ int Mode ) PURE; // Analyse settings // PeakMeasurementType // { 0=Sample Peak, 1=True Peak Standard (BS.1770) 2=True Peak Double Precision } // default is 0 STDMETHOD( get\_PeakMeasurementType ) ( THIS\_ int \*PeakMeasurementType ) PURE; STDMETHOD( put\_PeakMeasurementType ) ( THIS\_ int PeakMeasurementType ) PURE; // LURelativeGate<br>
// [alse=off, true=on } default is true<br>
STDMETHOD( get\_LURelativeGate ) ( THIS\_ bool \*LURelativeGate ) PURE;<br>
STDMETHOD( put\_LURelativeGate ) ( THIS\_ bool LURelativeGate ) PURE;<br>
// SurroundOrder<br>
// (0 // TargetType<br>// { 0=LU, 1=PPM, 2=Peak } default is 0<br>STDMETHOD( get\_MeterType ) ( THIS\_ int \*MeterType ) PURE;<br>STDMETHOD( put\_MeterType ) ( THIS\_ int MeterType ) PURE; // CalibrationLU // {-99. to 99. } in dB, default is -23.00 for R-128 STDMETHOD( get\_CalibrationLU ) ( THIS\_ float \*CalibrationLU ) PURE; STDMETHOD( put\_CalibrationLU ) ( THIS\_ float CalibrationLU ) PURE; // CalibrationPPM // {-99. to 99. } in dB, default is -9.00 STDMETHOD( get\_CalibrationPPM ) ( THIS\_ float \*CalibrationPPM ) PURE; STDMETHOD( put\_CalibrationPPM ) ( THIS\_ float CalibrationPPM ) PURE; // TargetLevel // (-99. to 99. ) in dB, default is 0.00<br>STDMETHOD( get\_TargetLevel ) ( THIS\_ float \*TargetLevel ) PURE;<br>STDMETHOD( put\_TargetLevel ) ( THIS\_ float TargetLevel ) PURE; // An overwrite function that allows you to adjust an audio signal // without analyzing the signal in the same filter instance STDMETHOD( put\_AdjustLevel ) ( THIS\_ float AdjustOverwrite ) PURE; // The 'result' funtions below must be called after // all the sampledata has passed trough the filter. Results are in dB STDMETHOD( get\_LULevel ) ( THIS\_ float \*Result ) PURE; STDMETHOD(get\_PPMLevel) (THIS\_float \*Result) PURE;<br>STDMETHOD(get\_PeakLevel) (THIS\_float \*Result) PURE;<br>STDMETHOD(get\_MaxMLevel) (THIS\_float \*Result) PURE;<br>STDMETHOD(get\_LRALevel) (THIS\_float \*Result) PURE;<br>STDMETHOD(get\_Ma // These realtime functions can be called after each processed block of samples<br>STDMETHOD( get\_MLevel ) ( THIS\_ float \*Result ) PURE;<br>STDMETHOD( get SLevel ) ( THIS\_ float \*Result ) PURE; // The calculated adjustment in dB. Can be used with 'put\_AdjustLevel' // in another instance of LevelShow ( THIS float \*Result ) PURE; // In case of an abnormal adjust value it may be corrected. // To check and find out why; supply an pointer to a string of 256 chars as an argument.<br>// It will return a zero terminated string (maximum 256 long)<br>// If there is no warning it will return a pointer to NULL<br>STDMETHOD( g

#### **rev 33+**

- Fix for in preset stream, now includes the mode setting
- Added deauthorization license mechanism

#### **rev 27+**

- 64 bit support
- Support for realtime Momentary and Short term Loundness values